# **Mail Queue**

## Section overview

**Mail Queue** is a section designed to provide a visual representation of all system emails that have already been sent or are in a queue to be delivered. The se emails can contain **invoices**, **low balance notifications** or **other types of messages**. The section is presented in the form of a table with the following columns:

Screenshot: Mail Queue section

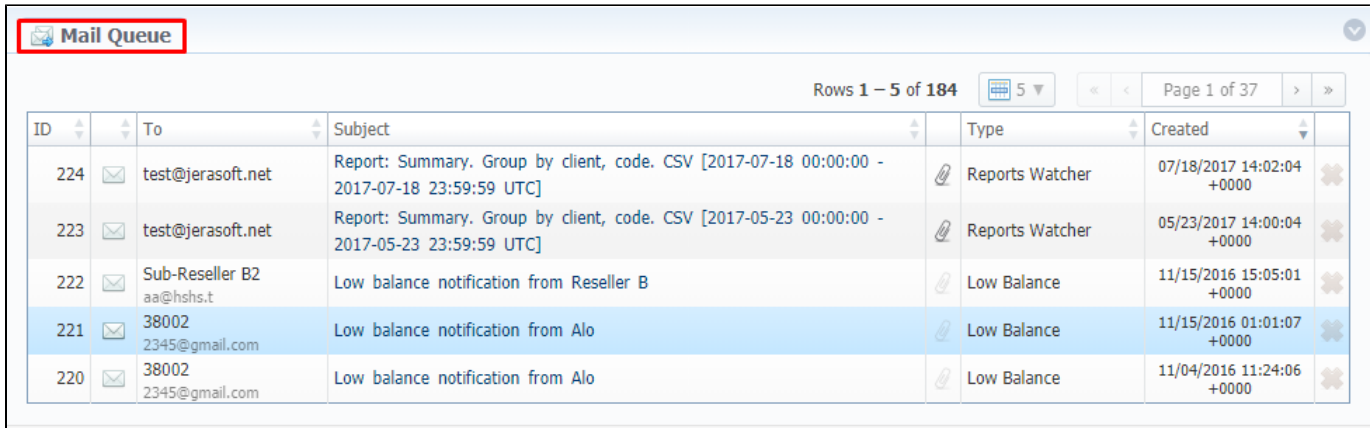

About 0.0585s

© 2004-2017 JeraSoft. All Rights Reserved.

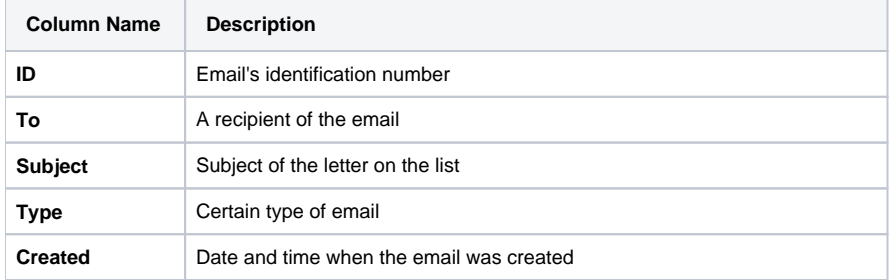

Functional **icons**, presented in the section, are as follows:

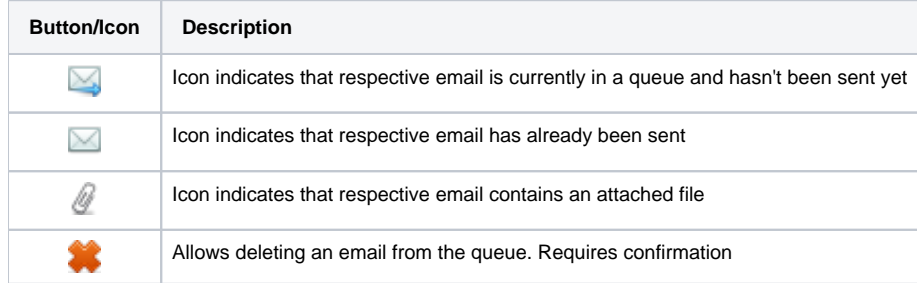

#### **Attention**

Emails that have been sent **cannot** be deleted from the list; you can delete only those that are currently **in a queue**

### Advanced Search

You can filter data, presented in the section, using an **Advanced Search** drop-down menu. It makes a search filter to limit the search results for higher working efficiency. To open this form, click on a blue downward arrow icon.

Screenshot: Mail Queue search toolbar

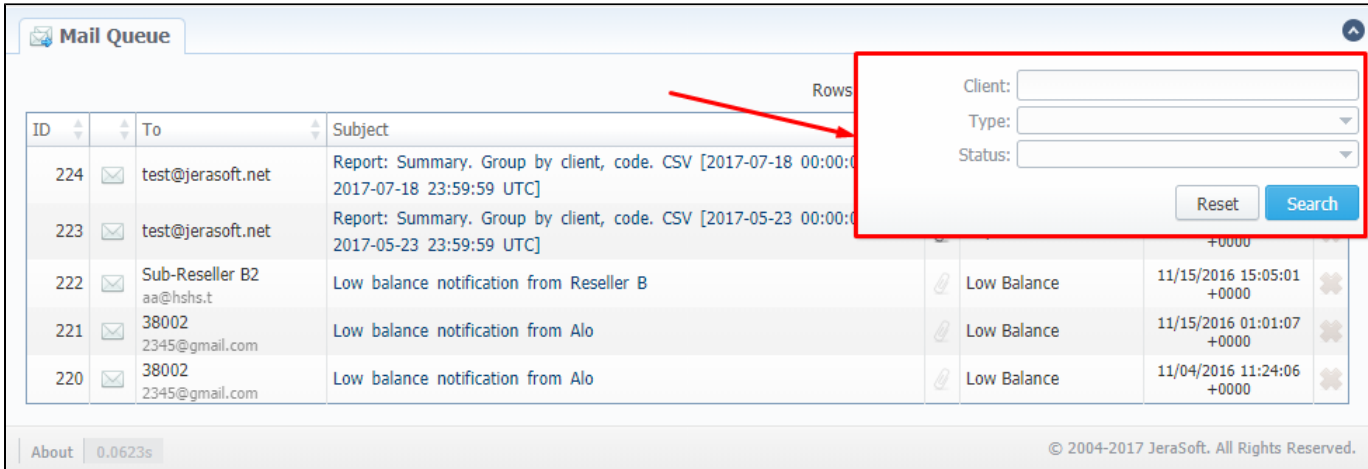

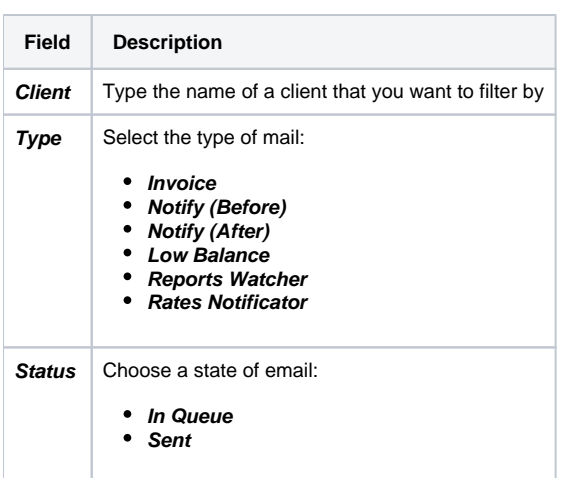

## Email view

To view any email on the list, click on a respective email's subject in the **Subject** column. A pop-up window with the following structure will appear:

Screenshot: Detailed view of email letter

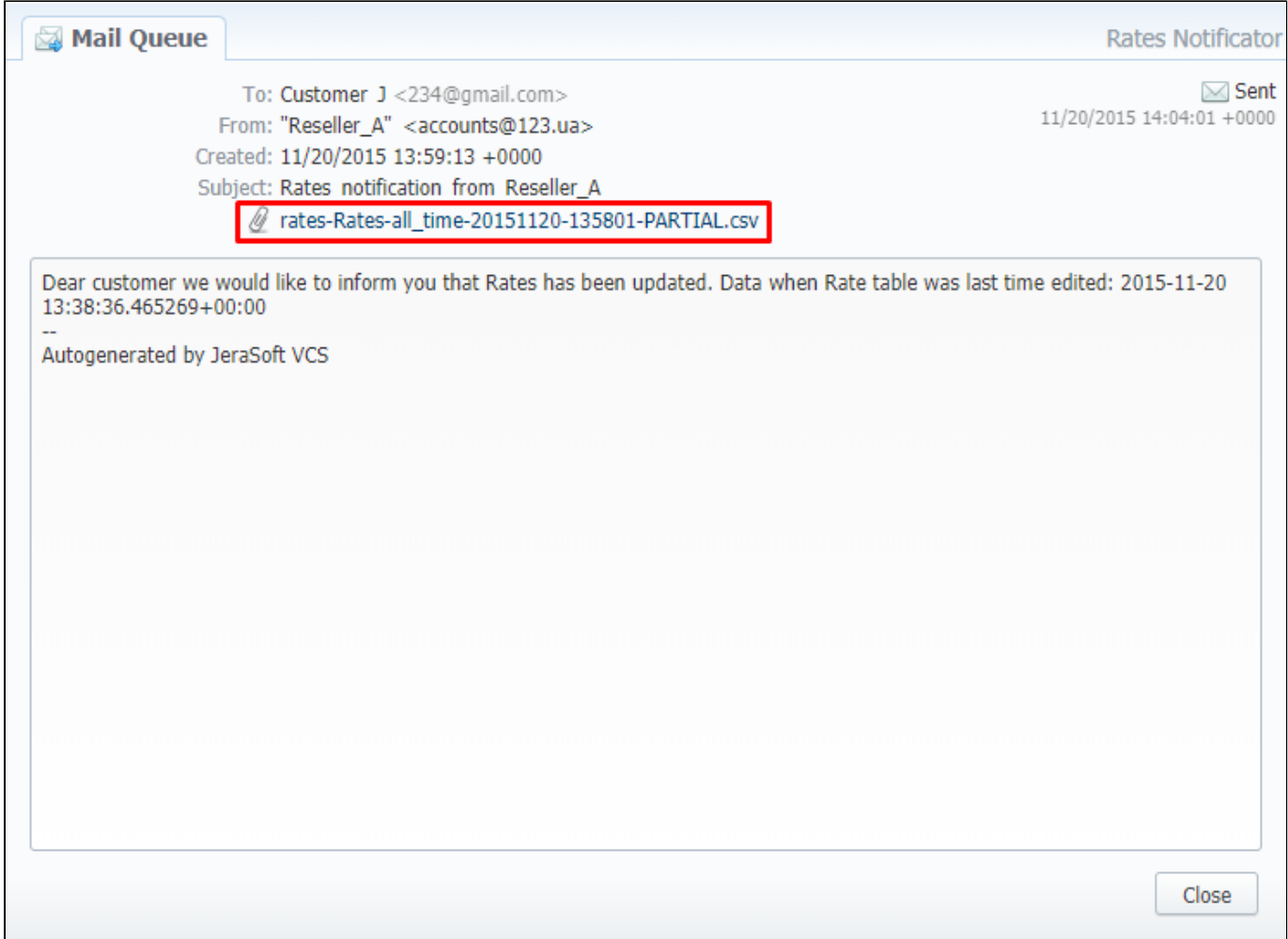

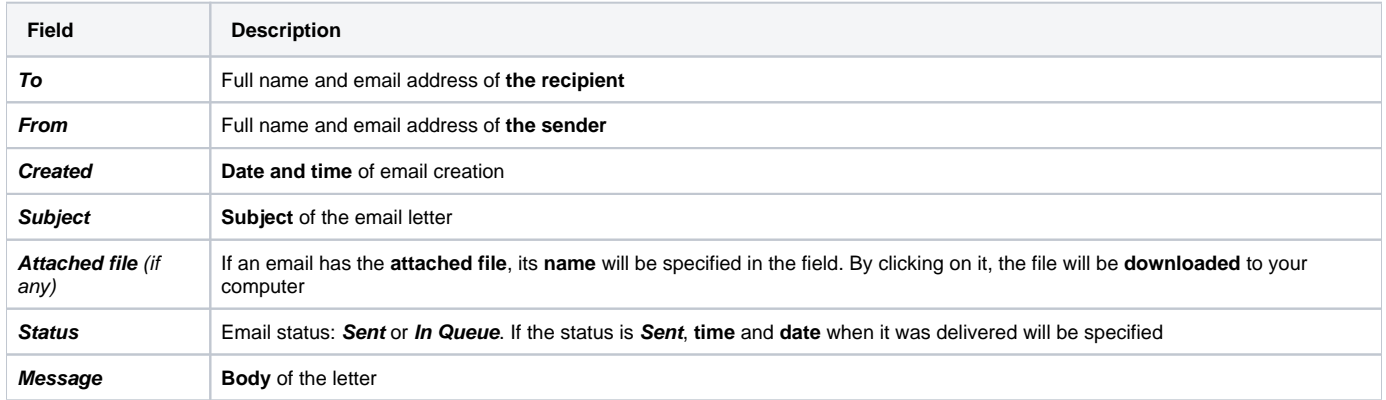